## Creating a Hyperlink is MS Office Applications

1. On the ribbon located across the top of Microsoft Office Applications, select the **Insert** tab.

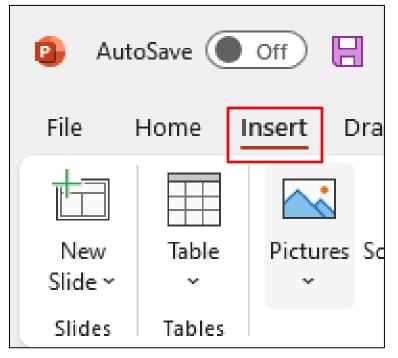

2. Locate and select **Link**, which can be found across the ribbon.

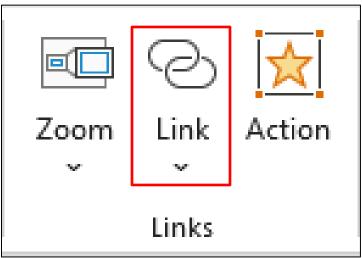

## RUSH Excellence is just the beginning.

 If you would like to create a Hyperlink to a file that already exists on your device; find, and select the appropriate file. Then click **OK**.

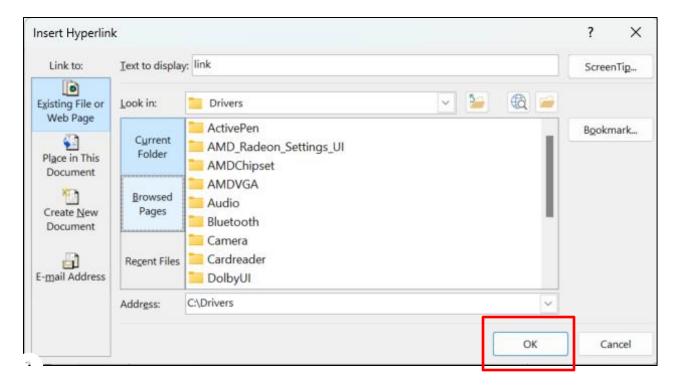

## RUSH Excellence is

Excellence is just the beginning.

4. To Hyperlink a Webpage, copy and paste the link into the Address [1] box. Then click OK [2].

| Insert Hyperlin                                                                                       | k                        |                                                   | ?      | ×    |
|----------------------------------------------------------------------------------------------------|--------------------------|---------------------------------------------------|--------|------|
| Link to:                                                                                              | Iext to display          | r. link                                           | Screen | Tip  |
| Existing File or<br>Web Page<br>Place in This<br>Document<br>Create New<br>Document<br>E-mail Address | Look in:                 | 🛅 Drivers 🖂 🦢                                     |        |      |
|                                                                                                    | Current<br>Folder        | ActivePen<br>AMD_Radeon_Settings_UI<br>AMDChipset | Bookm  | iark |
|                                                                                                    | <u>B</u> rowsed<br>Pages | AMDVGA<br>Audio<br>Bluetooth                      |        |      |
|                                                                                                    | Regent Files             | Camera<br>Cardreader<br>DolbyUI                   |        |      |
|                                                                                                    | Address:                 | https://www.google.com/                           |        |      |
|                                                                                                    |                          | 2 ок                                              | Car    | ncel |

## **Q**RUSH Excellence is just the beginning.